## Maximus 1.02 to 2.0 Conversion

This file contains a list of step-by-step instructions for converting a Max 1.02 system to version 2.00. Please read this file in full before attempting to run INSTALL.

When you run INSTALL, it will automatically make several modifications to your system control files. However, your menu and event control files must be manually modified after running INSTALL.

The INSTALL program was designed in a `safe' manner. INSTALL will never overwrite an existing file; instead, it will simply rename the old file with an extension of .102. (Due to a filename conflict, your old MAX.CTL will be renamed to MAXCTL.102.) In addition, INSTALL will create a log of changes in INSTALL.LOG. If you need a file from your old Max 1.02 system, you can read the log to find out where it went.

To upgrade to version 2.0, you must follow these steps:

- I. MAKE A BACKUP OF YOUR OLD INSTALLATION
- II. RUN THE INSTALLATION PROGRAM

Install is a menu-driven, point-and-shoot installation program for Maximus. INSTALL is capable of using either the mouse or the keyboard for input. When running INSTALL, you should:

- A. Have at least 300K of free memory. INSTALL has a set of internal file decompression routines, so you'll need at least 300K to perform the installation successfully.
- B. Specify the directory structure of your existing Maximus installation. Please be sure to specify the correct paths for your Max system dir, your misc files and your help files. By default, all of your executables and your HLP files will be replaced, but your MISC files will not. (If you need to keep your old help files, you can rename \MAX\HLP\\*.102 back to \*.MEC after INSTALL finishes.)
- C. Select a path for the language directory. Max 2.0 now includes multilingual support, so you should use a separate directory to hold all of the language files. If the specified directory does not exist, INSTALL will create it for you.
- D. Use the space bar to select the "Upgrade from Max 1.02" button. Make sure that this option is selected, or else INSTALL will attempt to create a new Maximus installation.
- E. Select the "OK" button. INSTALL will then decompress all of the Max 2.0 files into the appropriate locations.
- F. Specify the path and filename of your base MAX.CTL control file. If the "Update MAX.CTL" box is checked (as it is by default), INSTALL will add all of the new keywords and sections required to run a Max 2.0 system. Unless you check the "Update MAX.CTL" box, the conversion must be performed manually. (This document only covers the steps required for the automatic installation.)

## III. EDIT YOUR MENUS

Several new menu commands have been added to Max 2.00. Although your old menu control file will still work, you'll be missing out on a lot of features unless you add the new commands.

IF YOU ARE USING THE STANDARD MENUS, adding new commands is easy. The installation program created a file called MENUS.200; this contains the standard menu layout for Max 2.0, and all of the commands are already installed. As long as you didn't make any major modifications to your menu structure, you can type "copy menus.200 menus.ctl" to install the new menus. If you choose this method, you can skip ahead to step IV.

IF YOU ARE USING CUSTOMIZED MENUS, adding the new commands is a multistep process:

A. ADD the following line just before the end of the main menu:

Display\_Menu Reader Disgrace "Off-line reader"

B. ADD the following lines anywhere in the message menu:

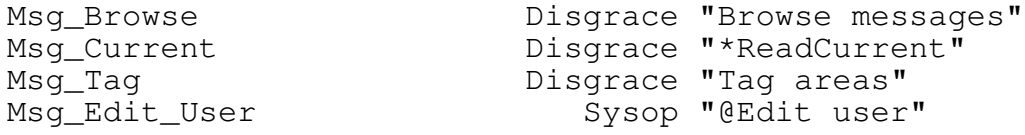

C. DELETE the following commands from the message menu. These commands still work, but B)rowse will do everything that these commands do (and more), so there's no reason to keep them around.

Msg Scan The Disgrace "Scan; your msgs" Msg\_Inquire Disgrace "Inquire"

D. RENAME the following command in the file areas. The "T" key is now used by Tag, so we had to rename the command to VIEW: REPLACE THIS: Type  $\qquad$  Disgrace "Type (show)" WITH THIS: Type Disgrace "View text file" E. ADD this to the file menu: File\_Tag Disgrace "Tag (queue) files" F. RENAME the following command on the CHANGE menu: REPLACE THIS: Chg Realname SysOp "Real name" WITH THIS: Chg Alias SysOp "Alias" G. ADD these commands to the CHANGE menu: Chg\_Language **Disgrace "@Language"** Chg\_Userlist Disgrace "%ShowInUserlist" Chg\_Protocol Disgrace "\$Protocol default" Chg\_Archiver Disgrace "&Archiver default" Chq\_FSR Disgrace "^FullScrnRead" H. ADD the following menu to the end of MENUS.CTL: Menu READER Title READER Headerfile Misc\OLR\_Hdr % Name of cmd Optional Priv. Command as it % to execute argument Level appears to user % ------------ -------- -------- -------------- Msg\_Tag Disgrace "Tag area" Msg\_Browse Disgrace "Download new msgs" "tnp" Msg\_Upload\_QWK Disgrace "Upload replies" Chg\_Protocol Disgrace "Protocol default" Chg\_Archiver **Disgrace "Archiver default"** Display\_Menu Main Twit "Main menu" Goodbye Twit "Goodbye (log off)" Display\_File Hlp\OLR Disgrace "?help" Goodbye<br>
Display\_File Hlp\OLR Disgrace "?help"<br>
NoDsp Display\_Menu Main Twit "|"

End Menu

- IV. Edit the events file in EVENTSxx.BBS to suit your system, and make a separate copy of EVENTSxx.BBS for each node. The events file now controls the operation of the Y)ell command (n addition to external events for the WFC subsystem)
- V. RECOMPILE YOUR CONTROL FILES

From the Max system directory, type "silt max -u". This will recompile all of the main control files using the Max 2.0 format.

You are done! Step back, grab your favourite beverage, and enjoy. You can start version 2.00 by simply typing "max" at the command prompt. However, this conversion procedure only adds the essential features to your control files. For more information on all of the new goodies not covered in this document, please refer to WHATSNEW.PRN.

###